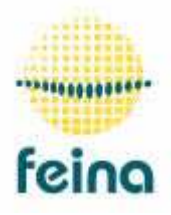

Trackers Feina SL Fàbrica el Molinet s/n 08250 Sant Martí de Torroella (Barcelona) Tel: 034 93 8361827 / 034 93 8751001 feina@tracker.cat www.tracker.cat

## SISTEMA DE CONEXIÓN EN RED DE SEGUIDORES SOLARES

## **CONEXIÓN**

### **La Red**

- En cada placa electrónica de los seguidores se conecta la placa de red tal como se muestra en la imagen.
- Se conecta con cable trenzado y de colores entre ellos y con la misma orientación, tal como se muestra también en la imagen. De esta manera se van uniendo en serie todas las placas de red de los diferentes seguidores.
- Las placas de los seguidores se conectan a la alimentación de 12 V. Las unidades de control de red, se pueden conectar a 12 voltios corriente continúa o a 220 V corriente alterna.

### **El GPS**

- Sólo se conectan los cables de transmisión de la plaqueta de red del GPS, o sea las salidas 3 y 4.
- Los cables de alimentación, en 12 V, del GPS se conectan a la regleta de la unidad de control de red que muestra la imagen. Cuenta con la polaridad.

### **El Anemómetro**

- El anemómetro se conecta en la regleta que se ve en la imagen.
- Cuando la velocidad del viento supera la que se le ha programado para que envíe la orden de viento, paralelamente, cierra el contacto de la regleta "Out" de la imagen.

Conexiones de los seguidores por cable, usando el protocolo de comunicaciones RS458

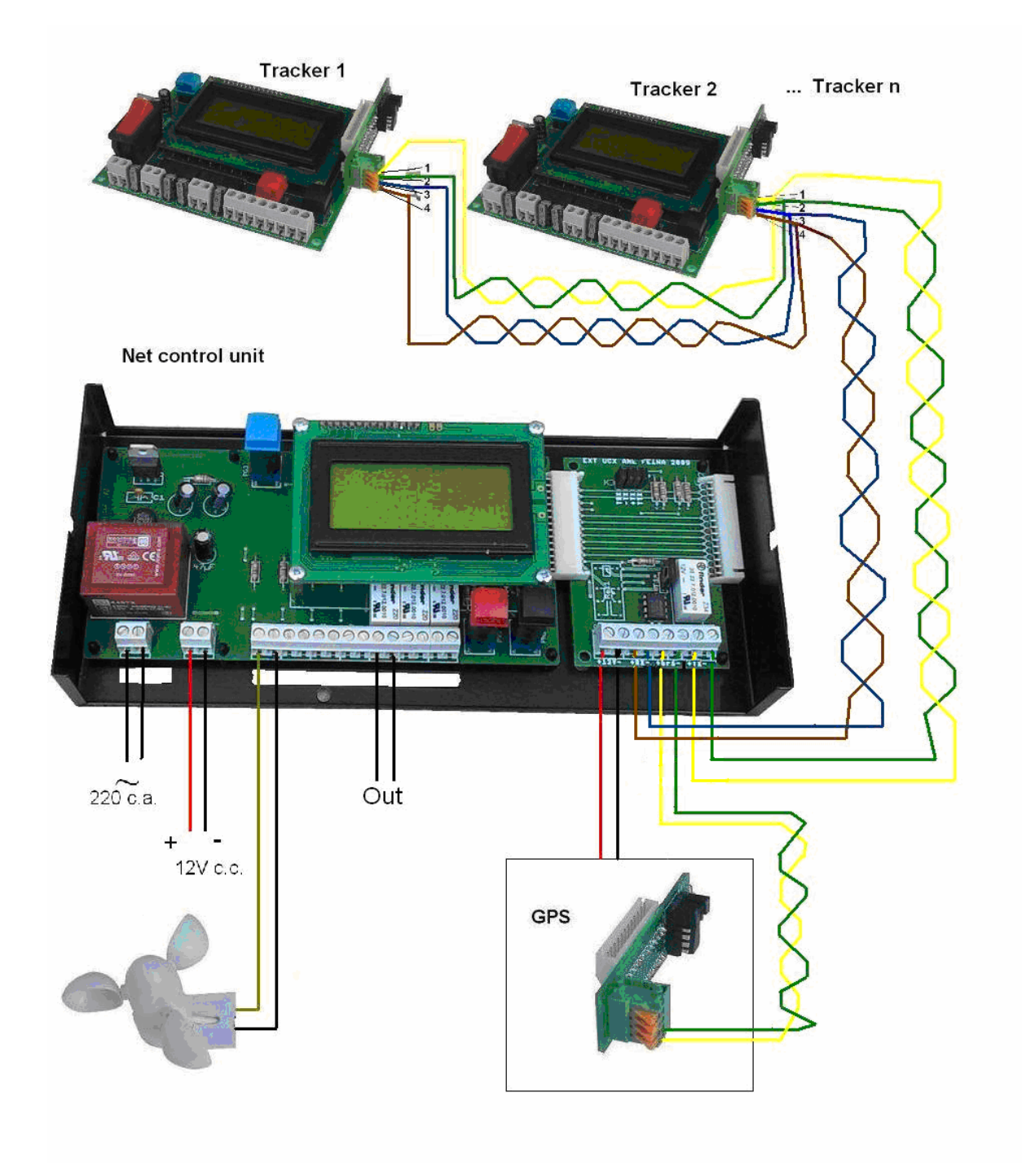

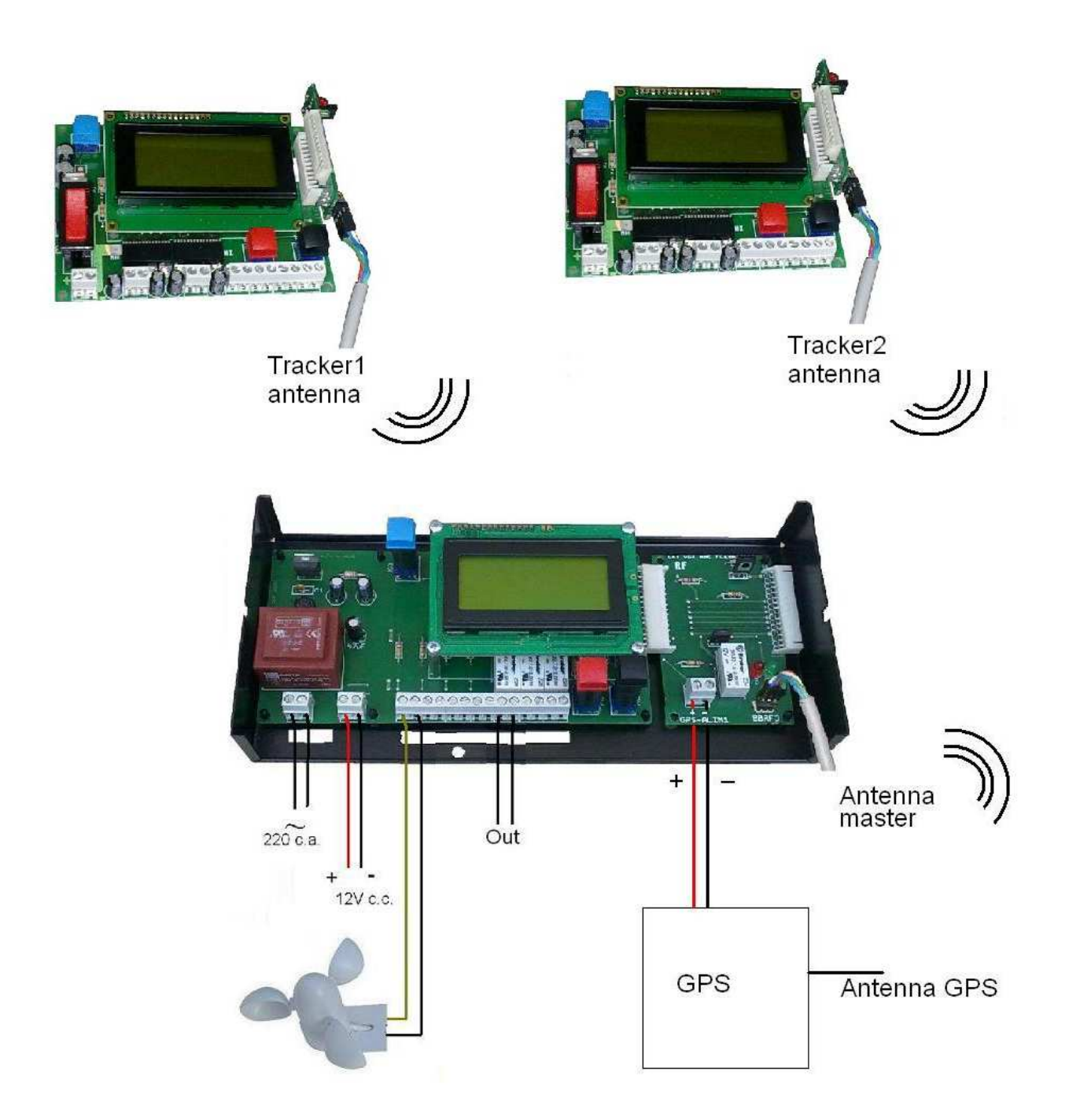

Conexiones de los seguidores con comunicación por radio

# **CONFIGURACIÓN DE LOS SEGUIDORES**

Los seguidores tienen que poder ser identificados tanto por la unidad de control de la red como por el usuario. Por lo tanto, cada seguidor se tiene que numerar entre el 1 y el 250.

Para hacerlo, se tiene que conectar cada seguidor, y en el momento en que la pantalla aparece la palabra "inicia", se pulsa el botón rojo.

Aparece una pantalla donde hay muchos parámetros (de la A en la H) . Con el pulsador negro avanzamos el cursor hasta que cambiemos de pantalla. Cuando llegamos al parámetro P, con el botón rojo le entramos el número de seguidor. Una vez pulsado el negro, ya lo podemos apagar que quedará grabado a la memoria.

También podemos hacer grupos de seguidores de forma que con un número obedezcan determinado seguidores. Para eso está el parámetro T.

Por ejemplo, en una planta con 80 seguidores, numeramos la P del 1 al 80.

Si queremos hacer grupos de 10 seguidores, podemos poner la T=81 en 10 seguidores, T=82 en otros 10 seguidores. ... hasta 88.

Cuando enviamos una orden al seguidor n 81, obedecerán a los 10 seguidores que la T es 81.

### **FUNCIONAMIENTO DE LA UNIDAD DE RED**

En el momento que se pone en marcha la unidad de red, aparece en la pantalla, durante 1 segundo:

<INICIA>

A continuación:

XARXA-FEiNA

Una vez está en la pantalla "XARXA-FEiNA", si queremos dar alguna instrucción a algún seguidor o a todos los seguidores simultáneamente, tenemos que pulsar el botón azul. Aparece:

> SEGUIDOR: 000 FUNCION: 000

Con el botón rojo le entramos el numero de seguidor que queremos que haga la función. Pulsando el negro pondremos el cursor sobre la cifra de función. Con el rojo le pondremos la función que queramos que haga el seguidor.

Si el número que ponemos al seguidor es el 252, la función la harán todos los seguidores simultáneamente.

Las funciones son las siguientes:

002: anemómetro. Hará lo mismo que si el anemómetro indicara viento. O sea, el seguidor se pondrá horizontal durante un tiempo determinado.

003: reset. Se reseteará el seguidor, que al cabo de 3 minutos se pondrá automáticamente en marcha tomando las referencias y los datos del GPS.

004: mover el eje horario en dirección este.

005: mover el eje horario en dirección oeste

006: mover el eje inclinación poniéndose el seguidor más vertical

007: mover el eje inclinación poniéndose el seguidor más horizontal

008: pedir a algún seguidor que envíe el valor de algunas variables. Ala pantalla aparecerá:

ANGHOR2º ANGINCº NHORL PHORARIL

NINCLIL PINCLIL

DALTBAIX ESTOEST LLUM ERRO

DIA/ MES HORA: MINUTO

ANGHOR2: ángulo horario que calcula el seguidor

ANGINC: ángulo inclinación que calcula el seguidor

NHORL: impulsos teóricos horario

PHORARIL: impulsos reales horario

NINCLIL: impulsos teóricos inclinación

PINCLIL: impulsos reales inclinación

DALTBAIX, ESTOEST, LLUM: Valores de la sonda en el momento dado.

Esta pantalla aparece durante un minuto y medio. Pulsando azul sale de la pantalla y vuelve al estado normal.

009: calibración de la sonda. Dará a la variable B el valor de luz que en este momento tenga la sonda. Por lo tanto, eso se tiene que hacer en un momento que la luz del Sol sea baja (sol marchite tapado por nieblas o Sol próximo al horizonte).

010: Valor a dar a la variable D

011: Valor a dar a la variable G

012: Valor a dar a la variable I

013: Valor a dar a la variable J

014: Valor a dar a la variable L

015: Valor a dar a la variable X

016: Valor a dar a la variable Q 017: Valor a dar a la variable C

018: Valor a dar a la variable N

019: Valor a dar a la variable O

020: Pone en 0 los contadores de errores, y las variables de tiempo entre impulsos. 021: Pide las variables de tiempo entre impulsos a un seguidor, y el nº de errores. En algunas de estas funciones, cuando hayamos pulsado el negro, aparecerá otra línea que pone "impulsos: 000 "o "VALOR:000":

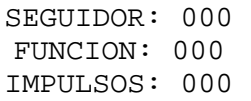

En este caso se tiene que entrar el número de impulsos que queramos que se mueva el seguidor.

Como orientación, en el seguidor SF20, 1 impulso es 0,45º.

En todos los casos, después de entrar los valores y pulsar el botón azul, aparece la pantalla:

Transmite

Esta pantalla aparecerá durante 10". Durante estos 10" estará dando una señal a los seguidores avisándolos de que se les va a dar una orden.

Si un seguidor en aquel momento se está moviendo, no "escuchará" la orden hasta que pare. Una vez han pasado los 10", se supone que todos los seguidores estarán atentos a la orden.

Desde el momento que un seguidor se entera de que le están enviando la señal aparece en la pantalla de la unidad de control del seguidor:

Recibe

Pasados los 10", la unidad de control de la red envía el orden y el seguidor ordenado hace la instrucción. Los demás vuelven a su programa habitual.

#### Anemómetro:

Si tenemos conectado el anemómetro, en la pantalla principal, aparecerá la velocidad instantánea del viento en Km/H. Si pulsamos el rojo, aparecerá:

V VIENTO: 000 Km/H

Con el rojo ponemos la velocidad a partir de la cual queremos que los seguidores se pongan horizontales.

Si una vez aquí pulsamos el botón azul, aparecerá:

 $0 a 5 : 00,00$ % 5 a 10:00,00% 10 a 15:00,00% 15 a 20:00,00%

Eso nos indica, desde la última vez que pusimos los datos en 0, el porcentaje de tiempo que ha hecho viento en cada una de las velocidades, en km/h que indica la pantalla.

Si pulsamos otra vez el botón azul, aparecen las velocidades de 20 a 40 km/h. Luego de 40 a 60 km/h a continuación de 60 a 80 km/h, a continuación de 80 a 100 km/h y luego las de 100 en >115.

La última pantalla será:

V max:000 Km/H TOTAL 00000 HORAS

 $R\&N==>0$ 

Informará de la velocidad máxima del viento desde la última vez que se puso en 0, y del total de horas que han pasado desde la puesta a 0.

También nos informa de que si pulsamos simultáneamente los botones rojo y negro todos los valores de viento se pondrán en 0.

### GPS

Si ha conectado el GPS a la unidad de control de red, éste estará conectado

siempre que estemos en la pantalla principal. Cuando estemos enviando cosas, no está conectado.

Si hemos reseteado un seguidor o lo hemos desconectado y vuelto a conectar y no tocamos nada más, al cabo de 3 minutos el seguidor toma los datos del GPS que le envía constantemente, que son las coordenadas geográficas, la fecha y hora.

Entonces va a buscar los topes de referencia y a continuación se posiciona en donde le corresponde.

Por la noche, cuando la electrónica del seguidor calcula que el Sol está en 10º por debajo del horizonte, también va a captar la hora y fecha del GPS y se actualiza el reloj con gran precisión.

### **Otros**

Para reiniciar o desconectar el aparato, se pulsa el botón azul durante 2". Pulsando nuevamente el botón azul 2" se conecta.

El master de red está preparado para que las órdenes se puedan enviar por de Internet desde cualquier lugar del mundo.

Para poder recibir órdenes por Internet, se tiene que identificar el master entre el 001 y el 250. Para poner este valor, se pulsa rojo al momento de conectar el master y sale la pantalla "INICIA". Allí aparece el nº que se puede cambiar con los botones. (Versión A14)